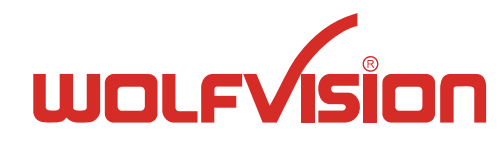

**TECHNICAL INFORMATION**

WOLF VISION GmbH, Oberes Ried, A-6833 Klaus/Austria, Tel.: ++43 / (0) 5523 / 52250-0, E-mail: wolfvision@wolfvision.com

# **Serial Protocol of VZ-9 and VZ-9plus**

No: **T-03/01**

Revised 19<sup>th</sup> November 2008 / AR

#### **Introduction**

The VZ-9 and VZ-9plus can be controlled via the RS-232-port by a computer or a control-system. It is possible to perform all functions of the IR-remote-control and the key-panel on the unit such as Zoom, Focus, Presets, etc. as well as a lot of other functions like reading and setting zoomposition, etc.

The protocol is upward compatible to the one of the VZ-8plus.

#### **Connection**

The serial-port of the Visualizer is a standard 9-pin-Sub-D-connector, which can be found on most computers too. Only pin 2 (RxD), 3 (TxD) and 5 (GND) must be connected. The baud rate is (by default) 115.200 baud/s (19.200 baud/s on older units). There is no parity, 8 data-bits and 1 stopbit.

#### **Changing the Baud rate**

It is possible to change the baud rate from 9.600 to 19.200, 38.400, 57.600 or 115.200 baud/s. To change the baud rate, switch the unit on and press the MENU-key for four seconds, until the Extra-Menu appears. Then enter the Serial Port-sub-menu. There you can change the baud rate.

#### **Control-Commands**

The controlling of the Visualizer is done by sending codes (each code is 1 byte) to the Visualizer: these codes perform the desired action. There is no need for Carriage Return, Linefeed or similar. By default the Visualizer doesn't respond to the commands on the serial-port (except commands which return status-information like zoom-position or Get Light on/off, etc.). With special commands this behavior can be changed so that the Visualizer sends a reply after each command (for details see "Reply Mode Control"). Some commands have a quiet long execution time therefore you shouldn't send different codes immediately one after another. If you want to check if the Visualizer is ready to receive new commands, you can send code 32 (' ') until the unit answers with 32 (' ') (Blank Echo). While the unit is not ready, there is no answer.

If you want to test the commands with a terminal-program, you may prefer to enter the commands as ASCII-text. To do so, press underscore ('\_'), the Visualizer will respond with a question mark. Then enter the 3 digit decimal number within three seconds. The command will then be performed (e.g. type '\_' '2' '0' ' $\overline{0}$ ' for Power On or '\_' '0' '4' '9' to select command page 1).

In the following tables you will find the decimal and the hexadecimal codes. The dollar-sign ('\$') in front of the numbers indicates that the respective number is a hexadecimal number. The dollar-sign must not be sent.

#### **Page-Commands**

The commands are split into two pages (because for one command-page there are too many commands exist). Basically each command is a two Byte command, page-command + controlcommand.

If the command-reply mode is switched on, then the Visualizer sends a reply for each Byte, a reply for the control-command and also for the page-command (for details see "Reply Mode Control"). The standard command page is "0", that means, if you want to execute a command from the page "0" (standard page), then it's not necessary to select the page "0" before. If you want to execute a command from the page "1" then you must select the page "1" and input now your command. If the page "1" command is executed, then the Visualizer switches automatically back to the page "0".

Check "Page" column for command page in the following tables.

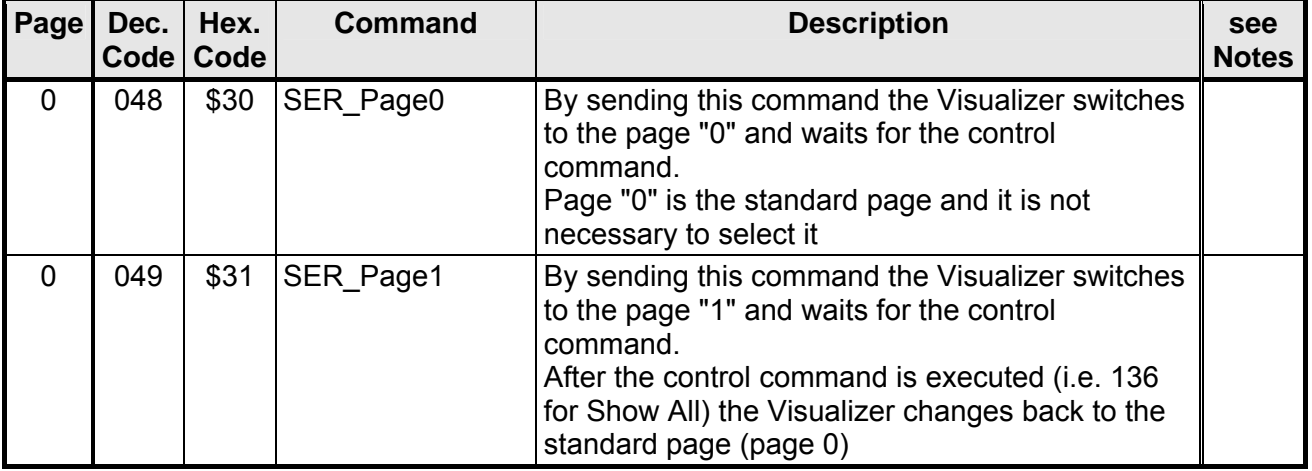

#### **Select Page Control**

#### **New Hardware - extended possibilities**

 *VZ-9plus with serial number 1008068 and higher* 

The above listed units are supporting the new WolfVision Command list. The new command list offers much more possibilities.

[www.wolfvision.com/wolf/protocol\\_command\\_wolfvision/protocol\\_command.htm](http://www.wolfvision.com/wolf/protocol_command_wolfvision/protocol_command.htm)

#### **Zoom Control**

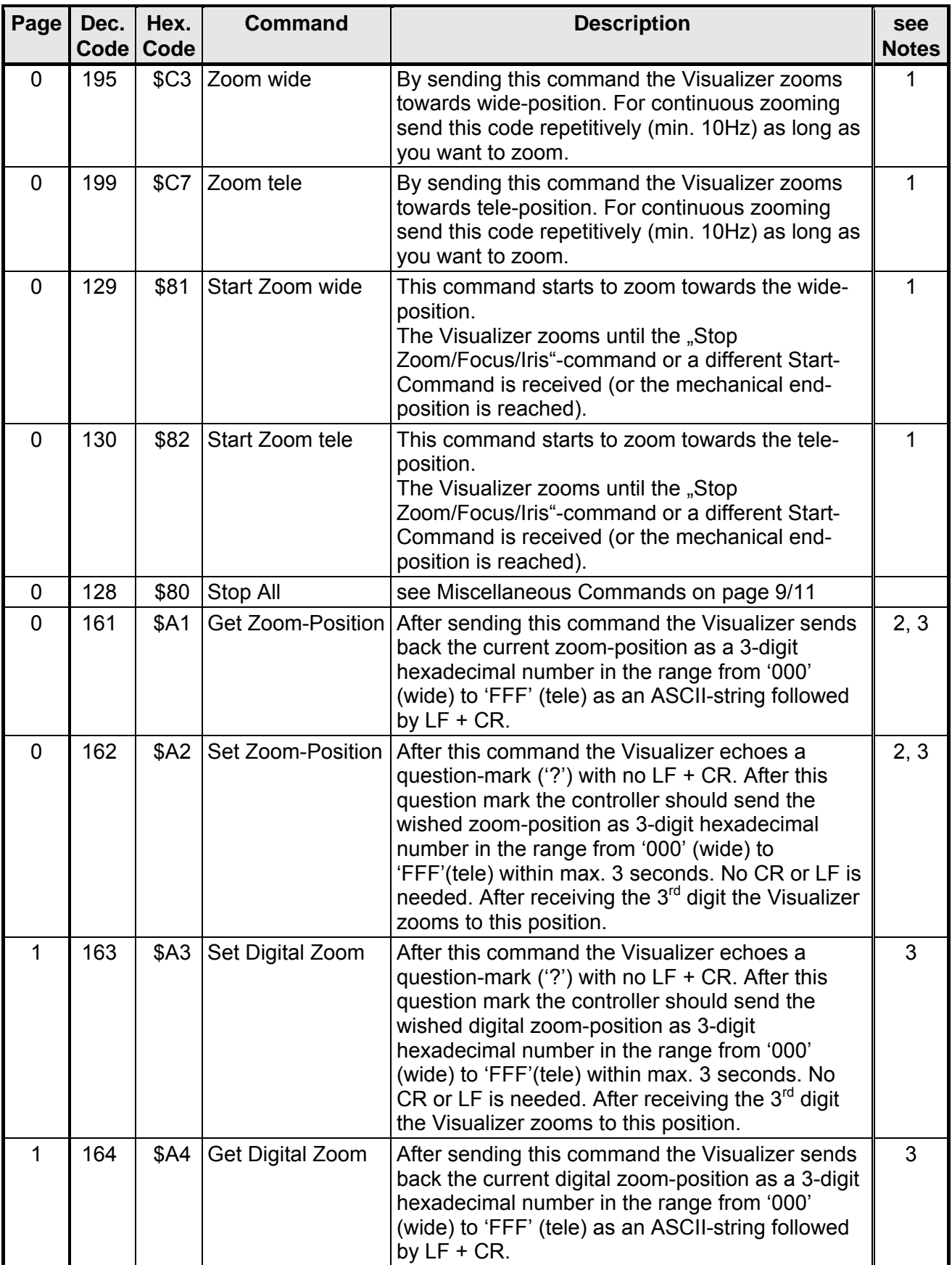

#### **Focus Control**

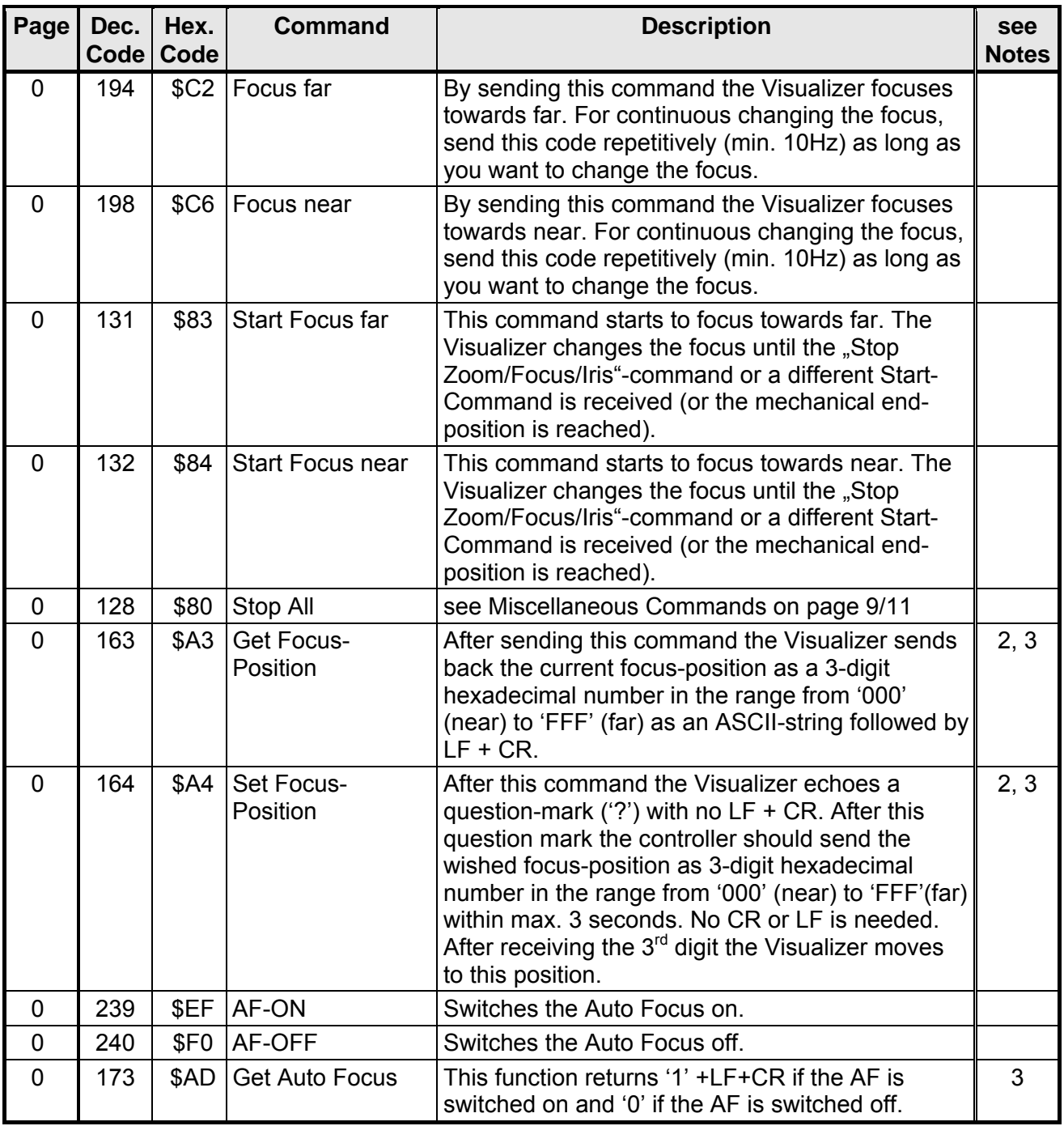

#### **Iris Control**

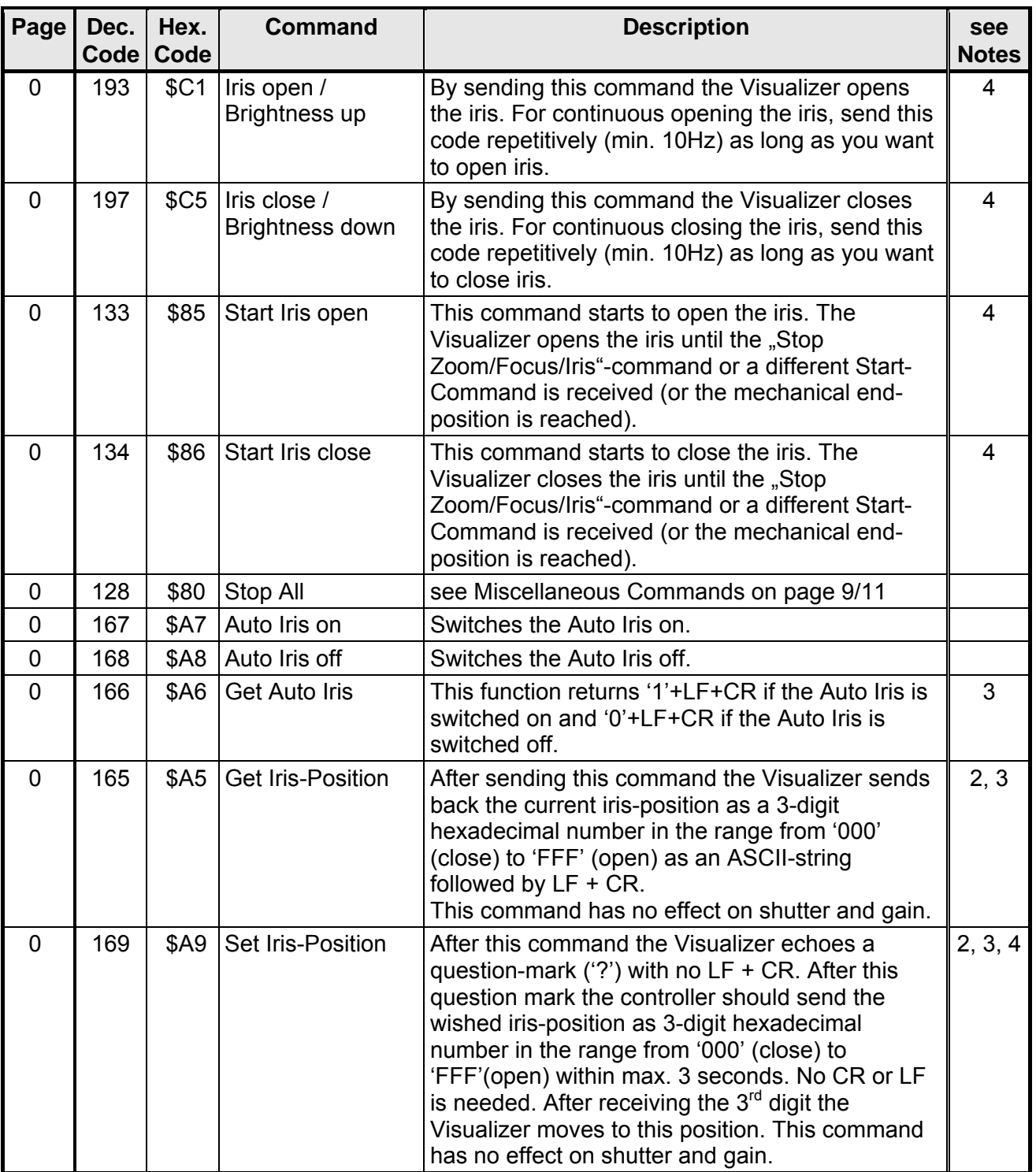

# **Light On/Off Control**

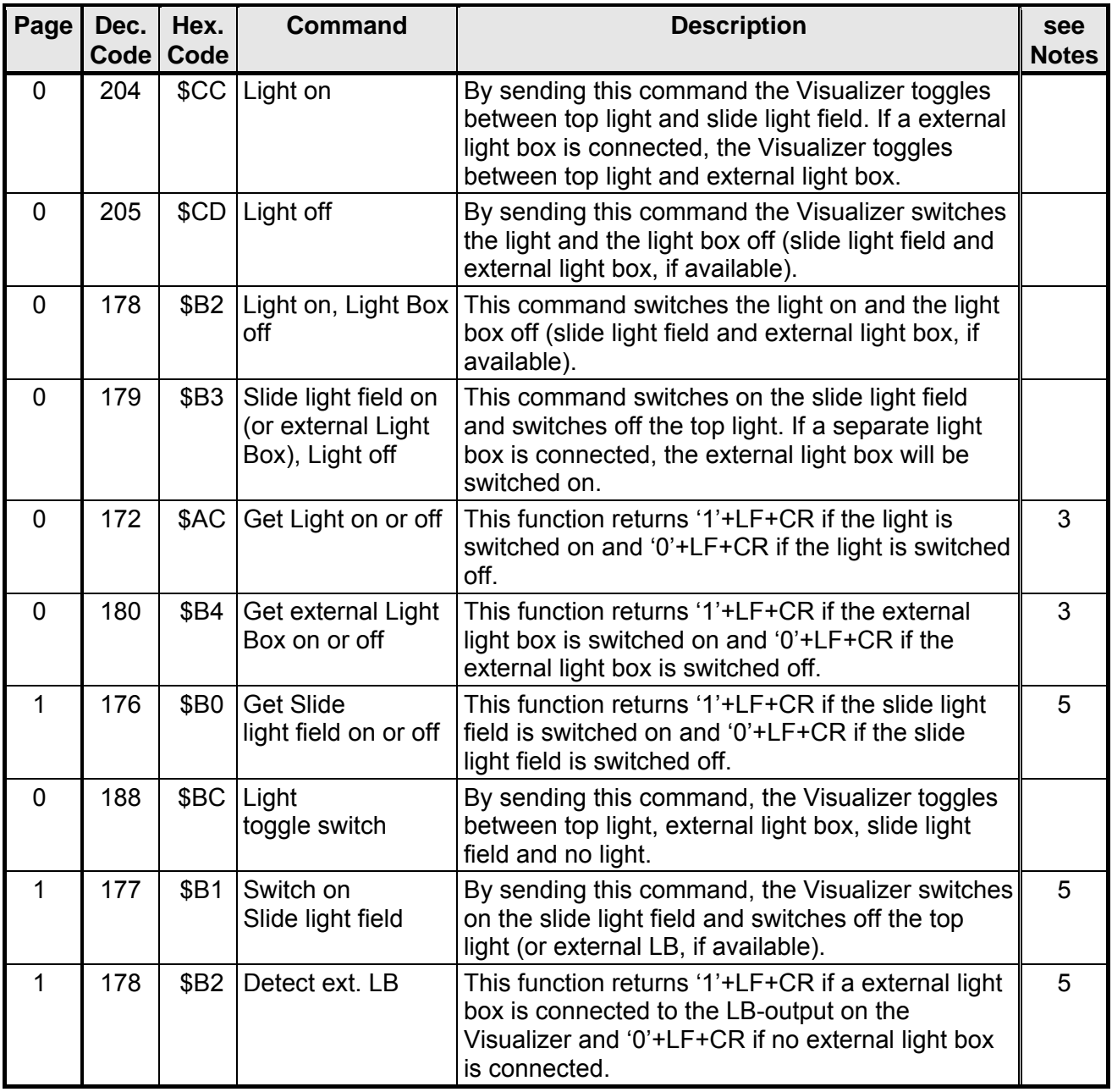

### **Power / Presets Control**

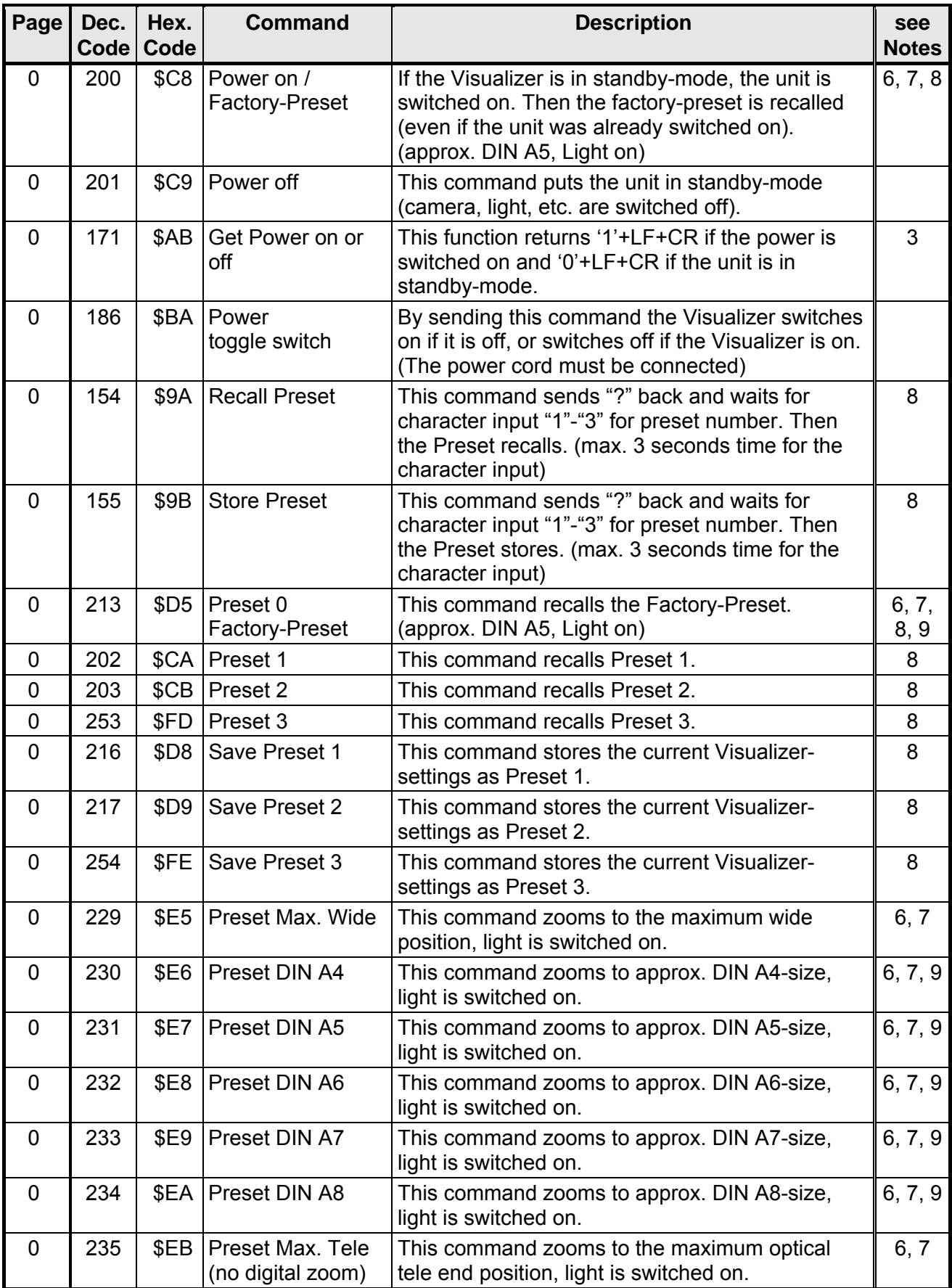

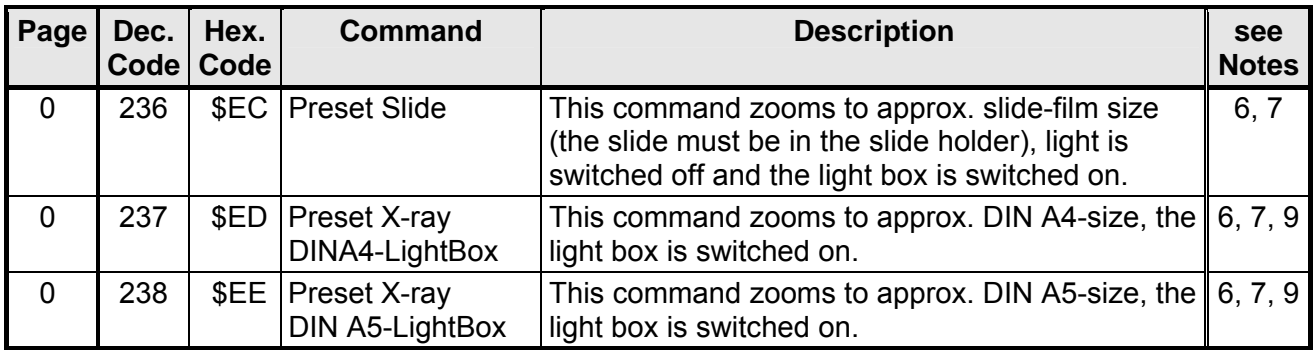

### **Visualizer Menu, Camera control**

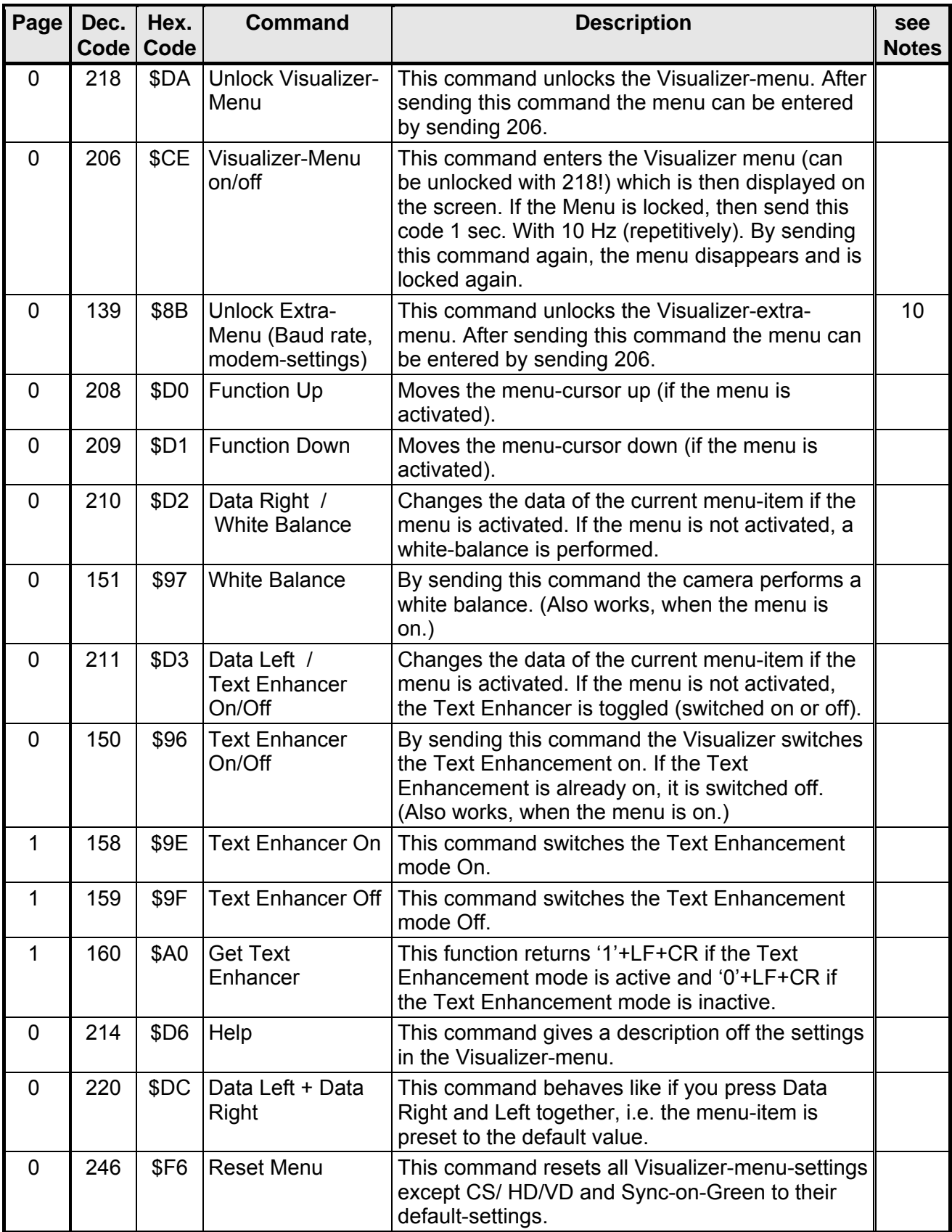

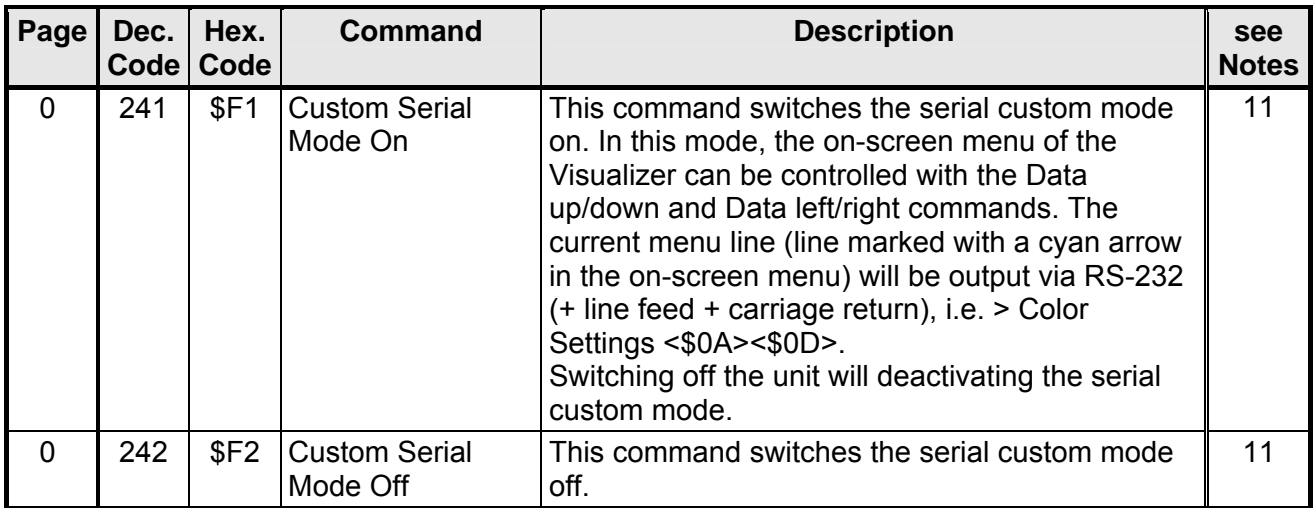

### **Image On/Off Control**

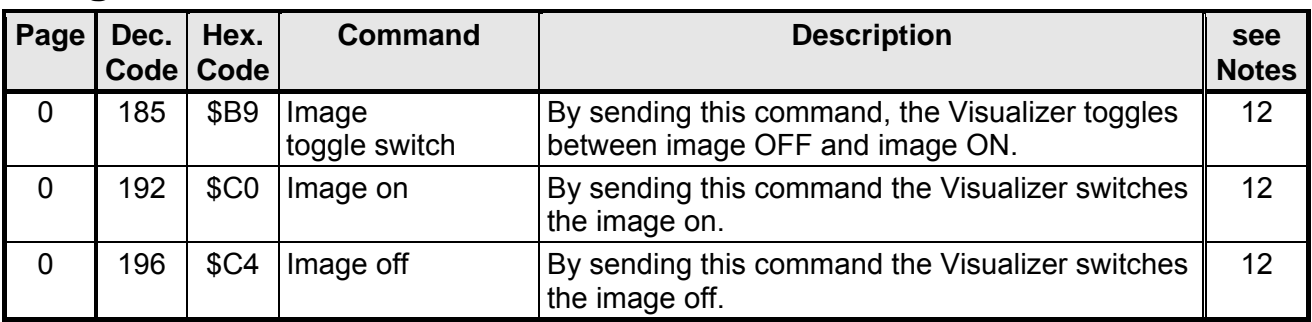

### **Reply Mode Control**

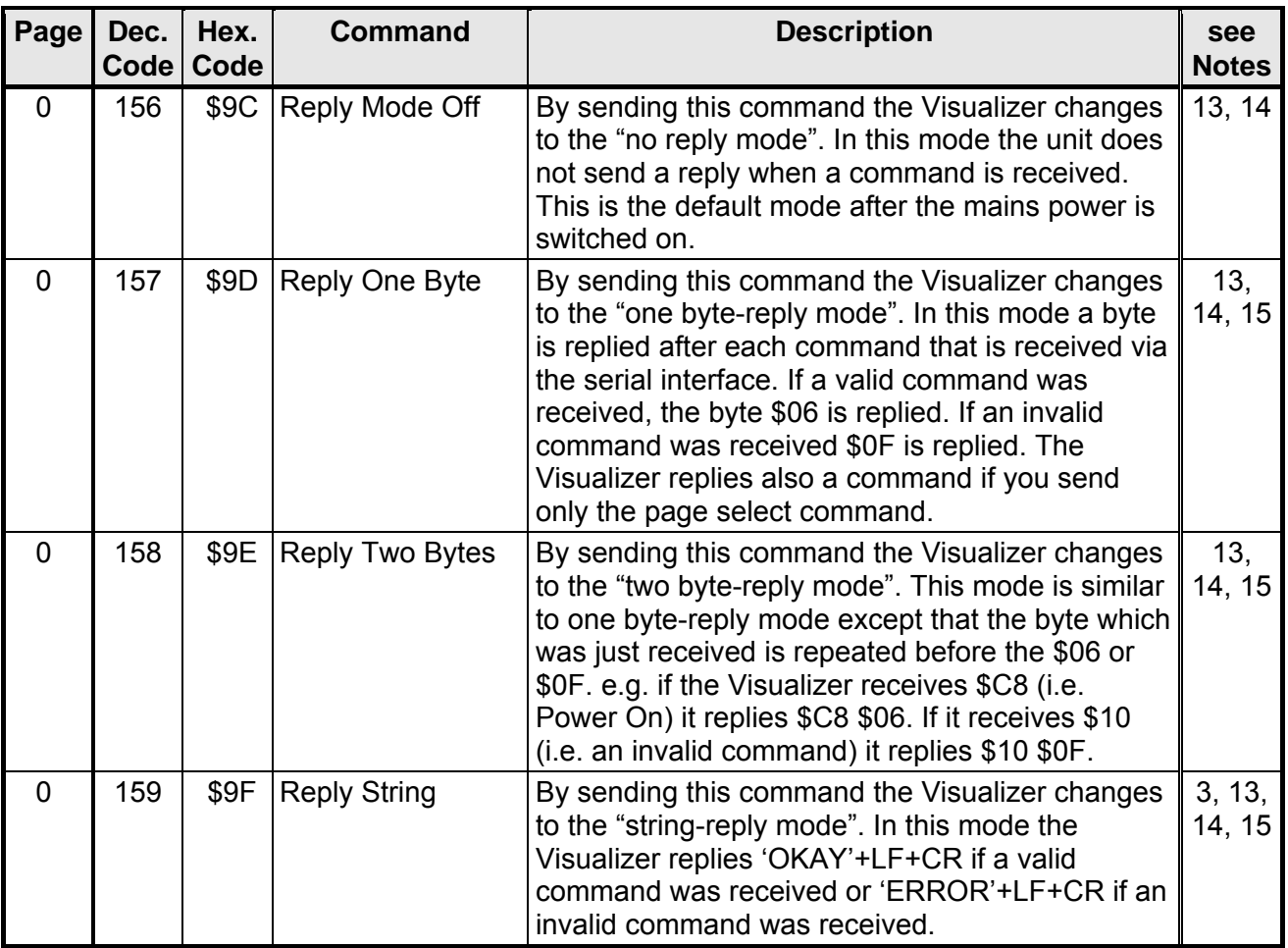

# **Image Storing Commands**

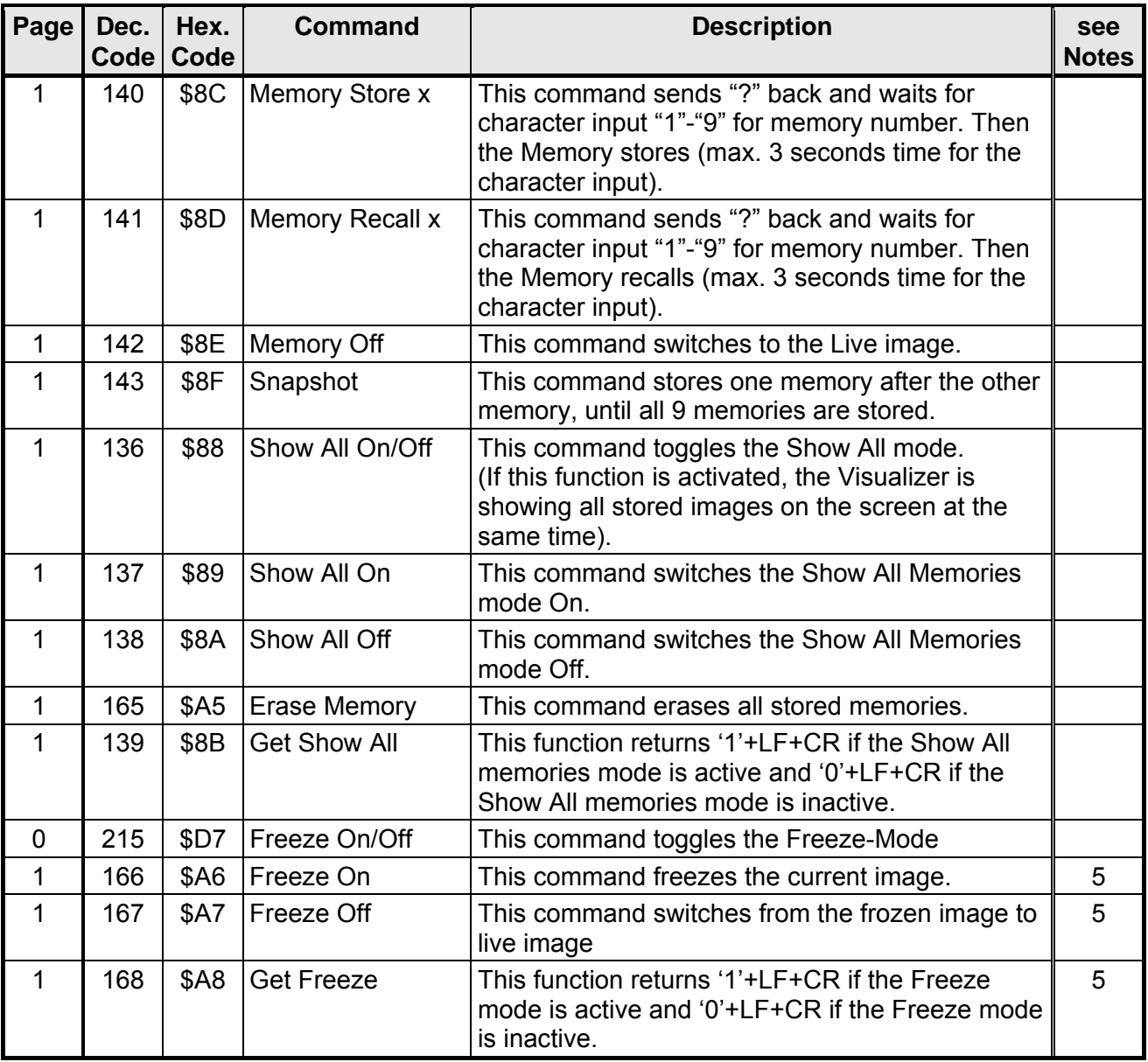

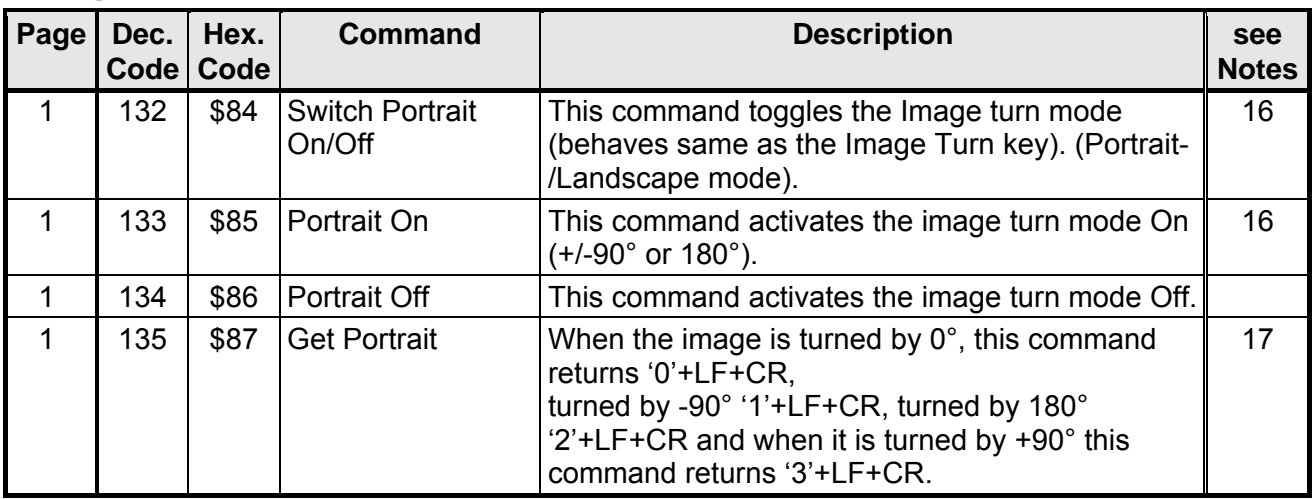

### **Image Turn Commands**

### **Miscellaneous Commands**

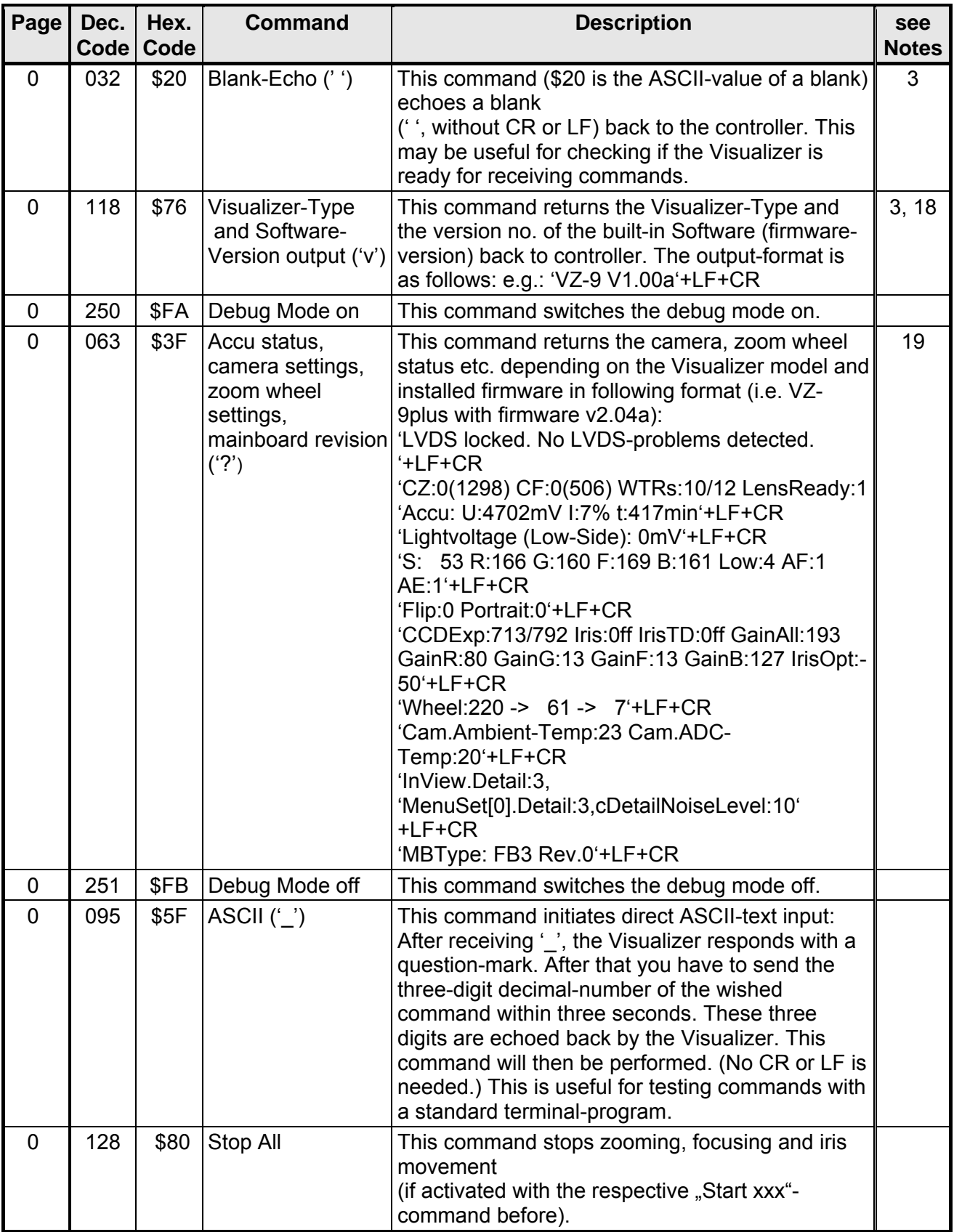

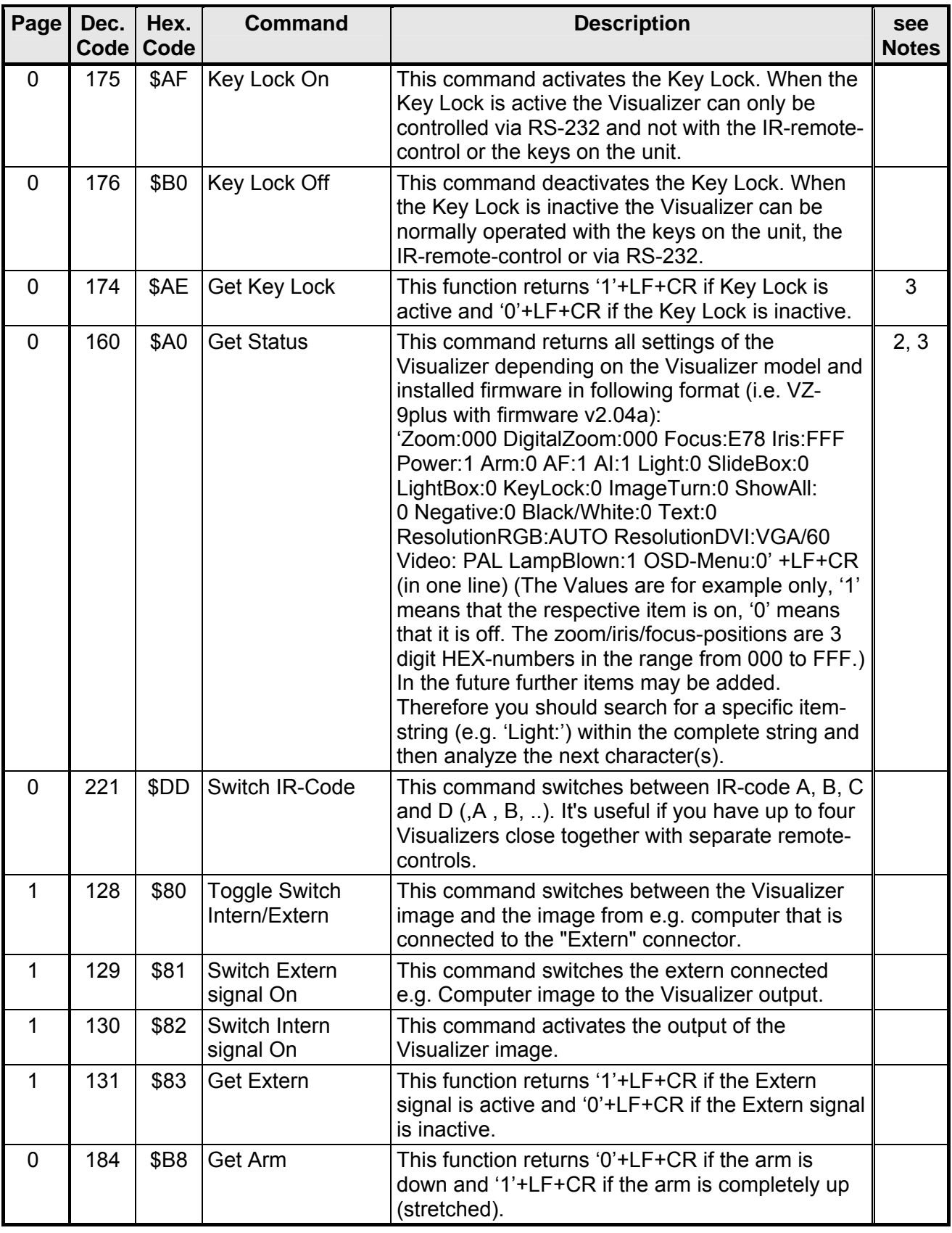

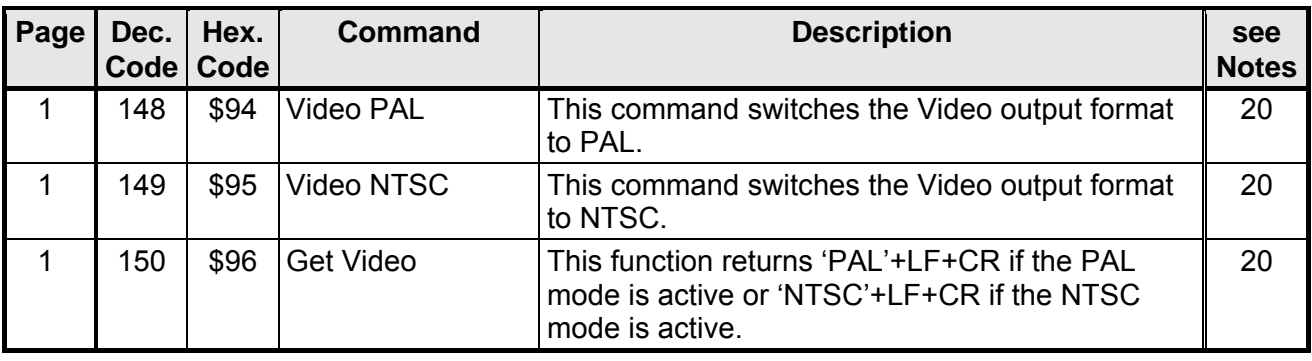

### **Video Output Commands**

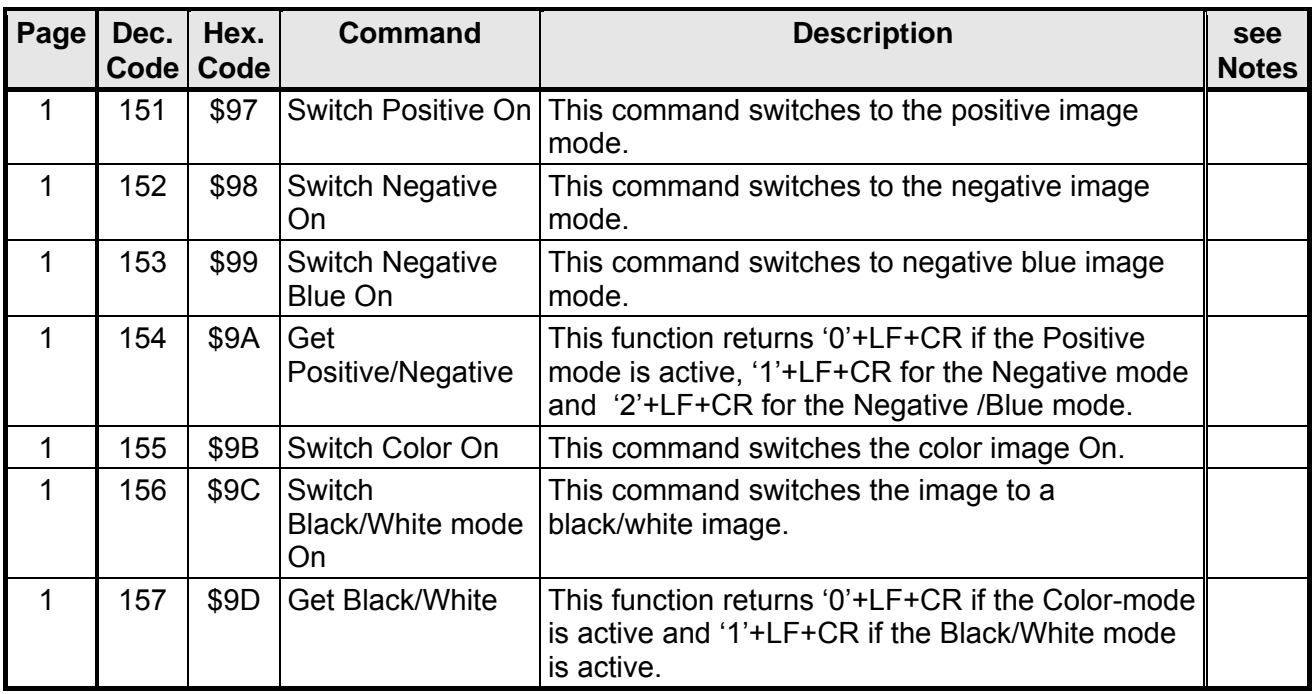

### **Output Signal Setting Commands**

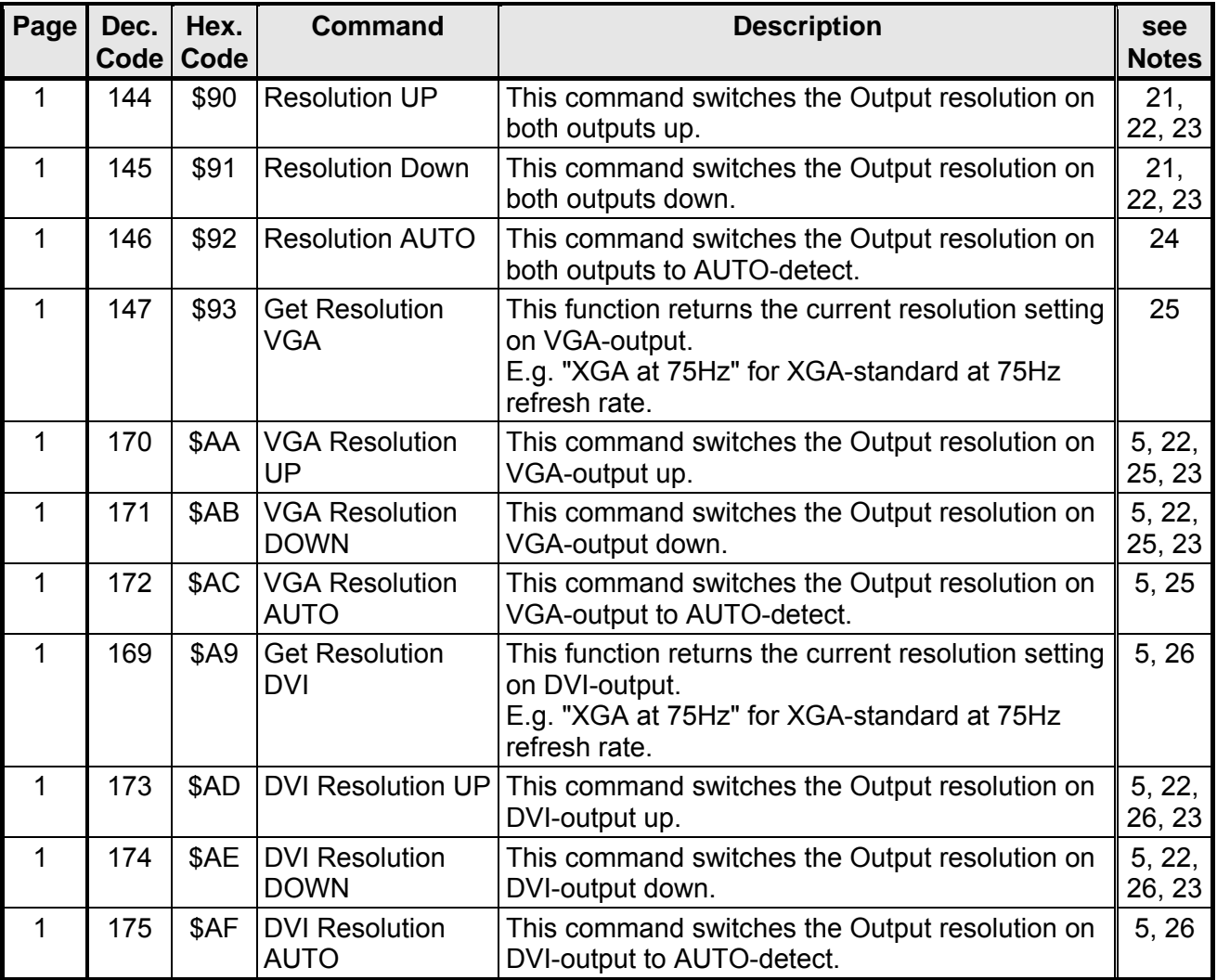

# **Output Resolution Commands**

#### **Notes**

- <span id="page-19-0"></span>1. Zooming switches on the Auto-Iris.
- <span id="page-19-1"></span>2. Not all zoom-, focus- and iris-positions in the range from 000 to FFF are supported ("missing codes"). Reading the position always returns the exact position. Setting the position moves to the wished position as exact as possible.
- <span id="page-19-2"></span>3. Text under 'quotation marks' are ASCII-strings. The quotation marks must not be sent to the Visualizer and are not sent by the Visualizer. CR means Carriage Return (\$0D), LF is for Line Feed (\$0A).
- <span id="page-19-3"></span>4. Changing the iris switches off the Auto Iris.
- <span id="page-19-4"></span>5. These commands will work with firmware v1.00a or later.
- <span id="page-19-5"></span>6. These presets are pre-defined and cannot be modified. Auto Focus, Auto Iris are switched on, and the Text Enhancer is switched off.
- <span id="page-19-6"></span>7. The exact size of the picture depends very much on the adjustments of the monitor / videoprojector.
- <span id="page-19-7"></span>8. Following Visualizer-settings are stored/recalled: Zoom-Position, Focus-Position, Auto Iris on/off, Iris-Position (if AI off), Light on/off, Light box on/off, Text Enhancer on/off.
- <span id="page-19-8"></span>9. DIN A8 = 52mm x 74mm [≈2" x 2.9"], DIN A7 =74mm x 105 [≈2,9" x 4.1"], DIN A6 = 105mm x 148mm[≈4.1" x 5.8"], DIN A5 = 148mm x 210mm [≈5.8" x 8.3"] and DIN A4 = 210 x 297mm [≈8.3" x 11.7"]
- <span id="page-19-9"></span>10. In this sub-menu it's possible to change the Baud rate of the Visualizer.
- <span id="page-19-10"></span>11. Custom mode available with firmware v1.30a and later.
- <span id="page-19-11"></span>12. Image On/Off commands are implemented since firmware v1.12e.
- <span id="page-19-12"></span>13. The verification if a command is valid or invalid is only done very roughly. E.g. if the Visualizer receives a zoom-command while the unit is in standby-mode, it recognizes a valid command and replies \$06 although the unit doesn't perform any action. Also the Visualizer identifies a valid code for commands that are only supported on the VZ-57 (and replies \$06 for a valid command), etc.
- <span id="page-19-13"></span>14. The reply mode is changed immediately after the respective command was received. This means that the new reply mode is already active for the command that changed the reply mode, i.e. after \$9C there is never a reply, after \$9F the Visualizer always sends 'OKAY'+LF+CR, etc.
- <span id="page-19-14"></span>15. The reply is always sent immediately after a command is received. When a command returns a status, this status is returned after the reply. E.g.: Reply mode = String Mode, Auto Iris = on: When the Visualizer receives \$A6 (i.e. Get Auto Iris) the unit replies 'OKAY'+LF+CR+'1'+LF+CR.
- <span id="page-19-15"></span>16. Image rotation depends on the settings in the on-screen menu (miscellaneous settings): +90°, 180°, -90° or cycle.
- <span id="page-19-16"></span>17. Up to firmware version 2.03a, this command returns: '1'+LF+CR if the Portrait mode is active and '0'+LF+CR if the Portrait mode is inactive.
- <span id="page-19-17"></span>18. The current released version no. of today will be found on: <http://www.wolfvision.com/wolf/fware.html>.
- <span id="page-19-18"></span>19. The main board revision will be output with firmware v1.00b or later.
- <span id="page-19-19"></span>20. Video output is not available on VZ-9plus.
- <span id="page-19-20"></span>21. These commands switches the output resolution on both outputs (VGA and DVI) up or down (i.e. VGA=XGA at 75Hz and DVI=XGA at 85Hz => "Resolution UP-command" => VGA=XGA at 85Hz and DVI=SXGA at 60Hz).

<span id="page-20-0"></span>22. Since firmware v1.20a, some new resolutions are added:

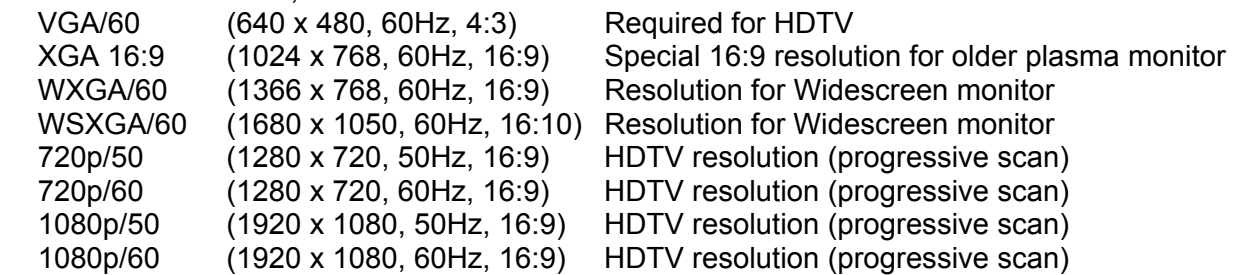

- <span id="page-20-1"></span>23. With firmware version v2.03a the SXGA+ resolution has changed from 1360x1024 pixels to 1400x1050 pixels for more display compatibility.
- <span id="page-20-2"></span>24. This command switches both outputs (VGA and DVI) to Auto detect equal which settings were before.
- <span id="page-20-3"></span>25. These commands have only effect on VGA-output.
- <span id="page-20-4"></span>26. These commands have only effect on DVI-output.

#### **Commands of other Visualizers, Future**

The serial protocols of all WolfVision Visualizers are almost the same. Only some commands more or less are supported on other Visualizer-types due to the different technologies.

(The VZ-7D has e.g. Auto Focus commands but no e.g. telescope-arm-command.)

In the future (at higher firmware-versions) further commands may be added which are not supported yet.